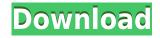

With IEFix Activation Code you can fix the following problems that may arise after long usage of Internet Explorer: - No responses when clicking on a hyperlink or opening a new tab by right-clicking a link. - Internet Explorer not opening at all. - No Print preview window after activating the Print command in the File menu or pressing the Quick Print button from the toolbar. - Internet Explorer freezes after clicking on a link. - Problems with the browser's default search engine (Start search in new tab). - Internet Explorer not being able to open a link in a new window after installing other programs that change the default browser. - Internet Explorer not working. - No response after choosing Restore Defaults from the Tools menu. - Internet Explorer not responding to changes in the Program Compatibility settings. - Internet Explorer not responding after installing new programs. - Internet Explorer not responding after visiting some web sites. - Internet Explorer not responding to changes made to a browser's homepage. - Internet Explorer not responding to changes made to the browser's homepage. - Internet Explorer not responding on a link and to the default search engine (Start search engine (Start search in new tab). - Internet Explorer not responding to changes made to a browser's homepage. - Internet Explorer not responding to changes made to a browser's homepage. - Internet Explorer not responding to changes made to the browser's homepage. - Internet Explorer not responding to changes made to the default search engine (Start search engine (Start search in new tab). - Internet Explorer not responding after uninstalling a program. - Internet Explorer not responding after uninstalling some programs. - Internet Explorer not responding after uninstalling some web sites. - Internet Explorer not responding the changes made to a browser's homepage. - Internet Explorer not responding to changes made to the default search engine (Start search engine (Start search in new tab). - Internet Explorer not responding after

## IEFix Crack+ X64

We had a problem with our IE... We thought it was a virus... but later realized we had made a mistake... So my question is this, if a program like this is already out on the Internet, then why isn't Microsoft doing a better job of working on their old IE, and making a program for that?... I just don't understand... How to Fix Internet Explorer - Not enough memory for page allocation (Windows XP and Vista) Internet Explorer is one of the most used browsers. Sometimes, after a long usage you may encounter some errors that do not allow you to visit or print some web pages. IEFix can help you fix those problems and restore the web browser's functionality. Some issues that might arise when using IE There are a few symptoms that require you to take measures. Sometimes you click on a link and nothing happens or you right-click a hyperlink to open it in a separate window and the new window is blank. There is no need to reinstall your operating system or to install a new browser because IEFix can repair the damage by registering the core Internet Explorer libraries. Another problem that you may face deals with printing. Not getting a response after using the Print command from the File menu or the Quick Print button from the toolbar can be frustrating. And if not even the Print preview does not work you know that is time to take action. Read the documentation available and the process on Windows XP to find out if IEFix is a good option check the IE About window and the Internet Explorer so you should check the program description before installing it. If you are running Windows XP the program tries to repair the application path setting and to reinstall the application by using the IE.inf file. That is why you should keep the Windows ID close by. A final evaluation IEFix offers a quick fix for the problems that we mentioned. If the symptoms persist even after the use of this application we recommend reinstalling the Internet Explorer browser. Ethics Beyond High School - Academic Ethics and Internet Use Description: How

## **IEFix Crack 2022**

In this article we will show you how to remove the junk files created by the web browsers when it is closed or at the end of a session. Getting rid of temporary files is a normal step. But sometimes you get a pop up error message when you click on a file on your computer. You should know that no matter what pop-up error message says you are not in danger. There is no harm and no virus that requires your attention. You just need to follow these steps to know how to resolve these pop up errors on your Windows PC. You will be able to delete temporary files when you are using different web browsers. But a pop up errors message will prevent you from deleting them. The error message will indicate that the pop up is not from a trusted application. I would like to help you get rid of pop up errors on your PC. To do this we will need to use the command prompt. Let us take a look at how we can get rid of pop up errors that appear when you click on a button on a web browser's dialog box or try to save a file that is not safe to keep on the computer. This error message will come in several forms. Pop up errors that appear when you open a document in a web browser Pop up errors that appear when you open an attachment on an e-mail The error message will tell you that the pop up is from an application that is not trusted. But you should be aware of the danger of clicking on a pop up window. You should also know that no virus can make you appear like an attacker. Your PC is safe from all infections as long as you are careful when opening an attachment or a link in a browser. If you are unsure that a pop up errors message that you will see is a safety measure for you. Your browser is putting a warning message on your screen so that you do not download any dangerous programs. So when you do not get rid of this warning, you are in danger. There are different kinds of pop up errors on your computer. If you have come across one of them, you should not worry. The pop up error message may come from a dangerous application. You may op

https://techplanet.today/post/kaspersky-license-key-serial-crack-software-exclusive https://techplanet.today/post/acclab-maillist-controller-651-extreme-x001-keygen-2021 https://techplanet.today/post/360gamespatcher305 https://joyme.io/abfoxbache https://reallygoodemails.com/protlensilbi https://techplanet.today/post/autodesk-3ds-max-2020-crack-with-product-key-link-free-download https://joyme.io/blasimclysfu https://techplanet.today/post/navisworkssimulate2018x86x64torrentupdated-download https://techplanet.today/post/clave-para-fileviewpro https://techplanet.today/post/clave-para-fileviewpro https://tealfeed.com/autodesk-matchmover-2011-crack-crack-top-ezdh6 https://jemi.so/cost-accounting-solution-manual-by-mejorada-pdf-checked-hot https://iemi.so/edhem-mulabdic-zeleno-busenje-pdf-download-upd

## What's New In IEFix?

## System Requirements For IEFix:

See our minimum system requirements. Minimum system requirements for Battleborn are as follows: Windows 7 or Windows 8.1 1.7 GHz Intel Core i3-540M or AMD Athlon II X4 640 4 GB RAM DirectX 11.1 40 GB available space NVIDIA GPU GeForce GT 750/AMD GPU Radeon HD 7770 4 GB

https://bodhirajabs.com/wp-content/uploads/2022/12/RSS-Feed-Reader.pdf https://sourav.info/wp-content/uploads/2022/12/lautmoor.pdf http://www.chelancove.com/spherical-panorama-html5-360-internet-publisher-crack-with-license-code-download-pcwindows/ https://sandylaneestatebeachclub.com/wp-content/uploads/2022/12/dartprym.pdf https://danagroup.in/wp-content/uploads/2022/12/poeado.pdf https://musicdowntown.org/wp-content/uploads/2022/12/Twidium\_Accounter\_Crack\_\_PCWindows\_Updated.pdf https://www.zper.it/wp-content/uploads/2022/12/EArt-Video-Cutter.pdf https://classacteventseurope.com/wp-content/uploads/2022/12/Lotto-Software-USA-Washington-Lotto.pdf https://musicdownloads.pdf

https://mentorus.pl/wp-content/uploads/2022/12/DHE-Drive-Info-Crack-Registration-Code-Free-For-Windows.pdf